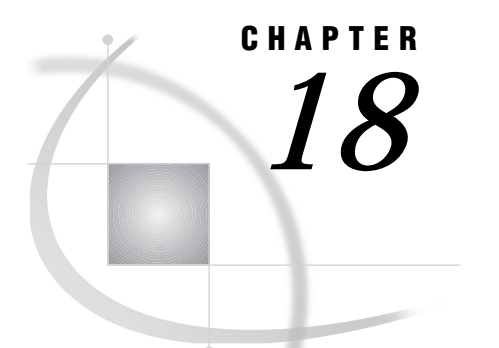

# OS/2: TELNET Access Method

*SAS Support for TELNET on OS/2* **259** *SAS/CONNECT* **259** *System and Software Requirements for SAS/CONNECT* **259** *Local Host Tasks* **260** *Configuring Local and Remote Host Names and Internet Addresses* **260** *Specifying the TELNET Communications Access Method* **260** *Specifying the Remote Node* **261** *Identifying a Script File for Signing On and Signing Off* **261** *Signing On to the Remote Host* **262** *Local Host Example* **262** *Remote Host Example* **262**

## SAS Support for TELNET on OS/2

*Note:* Version 8 does not support the TELNET access method. Information about TELNET is included here for users of Version 6 and earlier releases.  $\triangle$ 

## SAS/CONNECT

*System Administrator*

To use the TELNET access method with an OS/2 host for SAS/CONNECT, perform these tasks:

**1** Verify that you have met all your site and software requirements.

#### System and Software Requirements for SAS/CONNECT

Using the TELNET access method, you can connect to any supported platform that is on the TCP/IP network and is running a SAS release that has the corresponding access method support with SAS/CONNECT properly licensed. Verify the following:

- **1** A supported TCP/IP package has been installed on the local host. See "System and Software Requirements for SAS/CONNECT and SAS/SHARE" on page 244 for a list of supported TCP/IP packages.
- **2** Remote hosts that you wish to connect to are attached to a TCP/IP network. Although the remote host does not have to run a TCP/IP product that SAS supports, it must run some type of TCP/IP product to allow its node to be accessible through TELNET.

In those cases where your local host has a supported TCP/IP package but your remote host does not, you can use TELNET to establish a connection.

If you have a choice of using either TCP/IP or TELNET, you are encouraged to use TCP/IP. TELNET support is provided primarily for sites in which the local host has a supported TCP/IP product but the remote host does not.

#### Local Host Tasks

*User or Applications Programmer*

To connect an OS/2 local host to a remote host, perform these tasks at the local host:

- **1** Configure the local and remote hosts' names and Internet addresses in the local HOSTS file or through the domain server.
- **2** Specify the communications access method.
- **3** Specify a remote host to connect to.
- **4** Specify a script for signing on and signing off the remote host.
- **5** Sign on to the remote host.

#### Configuring Local and Remote Host Names and Internet Addresses

Specify the names and Internet addresses of the local and remote hosts in the HOSTS file or through the name server. A server program supplies name-to-address translation, mapping from domain names to IP addresses. The name server often runs on a dedicated processor, and the host itself is referred to as the name server.

The format for a HOSTS file entry follows:

*Internet-address host-name optional-alias*

Example:

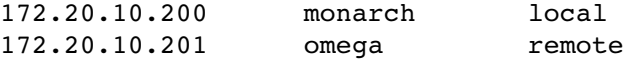

#### Specifying the TELNET Communications Access Method

You must specify the TELNET communications access method to make a remote host connection. Use the following syntax:

OPTIONS COMAMID=*access-method-id*;

where COMAMID is an acronym for Communications Access Method Identification. *access-method-id* identifies the method used by the local host to communicate withthe remote host.

TELNET is an *access-method-id* for the terminal application interface that uses the TCP/IP protocol.

Example:

options comamid=telnet;

Alternatively, you may set this option at a SAS invocation or in a SAS configuration file.

#### Specifying the Remote Node

To make a connection from an OS/2 local host to a remote host, specify the SAS system option in the following form:

OPTIONS REMOTE=*node-name*;

where *node-name* is the remote host that is defined in the local HOSTS file or in the domain name server.

The value of the REMOTE= option must be a valid SAS name. See *SAS Language Reference: Dictionary* for details about SAS naming rules.

Example:

```
options remote=monarch;
```
Alternatively, you may specify this option at a SAS invocation or in a SAS configuration file.

If you use an Internet address (or some other invalid SAS name), you must assign the address to a macro variable then specify the macro variable for the value of the REMOTE= option, as follows:

```
%LET node=Internet-address;
OPTIONS REMOTE=node;
```
Do not choose a macro name that is also a valid host name on your network. SAS first attempts to reach a network host with the REMOTE= option value (in this example, MYNODE).

Example:

```
%let mynode=172.20.10.200;
options remote=mynode;
```
### Identifying a Script File for Signing On and Signing Off

To use one of the sample script files that is supplied with SAS/CONNECT for signing on and signing off, assign the RLINK fileref to the appropriate script file, based on the remote host that you are connecting to. The sample scripts are installed at *!SASROOT*\CONNECT\SASLINK. You must customize the sample scripts to accurately reflect your site's logon process. Failure to do so will produce errors.

The FILEREF syntax follows:

FILENAME RLINK '!*sasroot*\connect\saslink\*script-name*';

where *script-name* identifies the script that corresponds to the remote host that you want to connect to.

The following table lists the scripts that are supplied by SAS Institute:

**Table 18.1** OS/2 TELNET SAS/CONNECT Sign-on Scripts

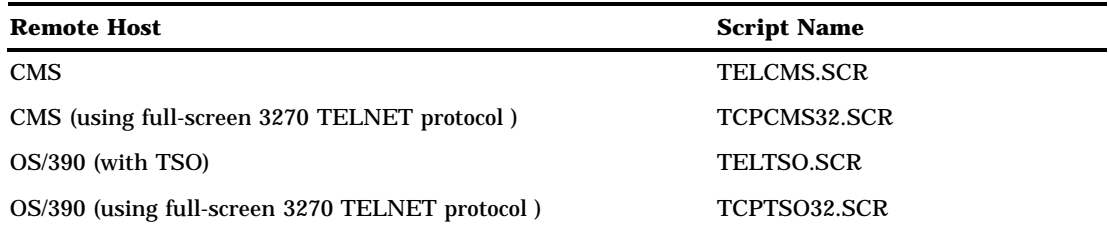

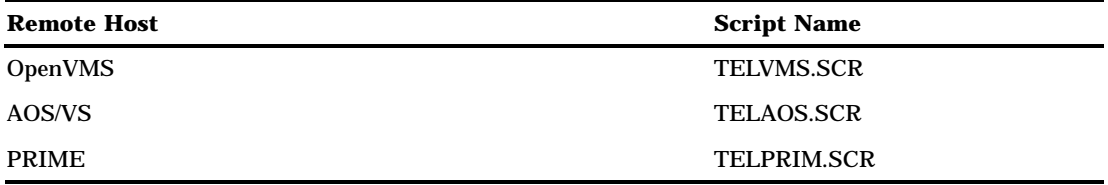

Example:

FILENAME RLINK '*!sasroot*\connect\saslink\teltso.scr';

*Note:* The value of the COMAMID option in the sign-on script must be set to RASYNC.  $\triangle$ 

#### Signing On to the Remote Host

To complete your sign on to the remote host, enter the sign-on command. An example of how you might sign on follows:

```
filename rlink 'c:sas\connect\saslink\telcms.scr';
options comamid=telnet remote=rmtnode;
signon;
```
The sign-on script file is located at the specified path, and the TELNET communications access method is declared with a remote connection to the host RMTNODE.

#### Local Host Example

The following example illustrates the statements that you specify in an OS/2 local host SAS session to connect to a remote host with the TELNET access method:

```
filename rlink '!sasroot\connect\saslink\telcms.scr';
options comamid=telnet remote=rmtnode;
```
signon;

The first line identifies the script file that you use to sign on to a CMS remote host. The script file contains a prompt for a userid and a password that are valid on the remote host. The TELNET communications access method is declared with a connection to the remote host RMTNODE. The SIGNON statement performs the sign-on process.

#### Remote Host Example

SAS Institute does not provide support for connections to the OS/2 remote host with the TELNET access method.

The correct bibliographic citation for this manual is as follows: SAS Institute Inc., *Communications Access Methods for SAS/CONNECT and SAS/SHARE Software, Version 8*, Cary, NC: SAS Institute Inc., 1999. pp. 643.

#### **Communications Access Methods for SAS/CONNECT and SAS/SHARE Software, Version 8**

Copyright © 1999 by SAS Institute Inc., Cary, NC, USA. ISBN 1–58025–479–9

All rights reserved. Printed in the United States of America. No part of this publication may be reproduced, stored in a retrieval system, or transmitted, in any form or by any means, electronic, mechanical, photocopying, or otherwise, without the prior written permission of the publisher, SAS Institute Inc.

**U.S. Government Restricted Rights Notice.** Use, duplication, or disclosure of the software by the government is subject to restrictions as set forth in FAR 52.227–19 Commercial Computer Software-Restricted Rights (June 1987).

SAS Institute Inc., SAS Campus Drive, Cary, North Carolina 27513.

1st printing, September 1999

SAS® and all other SAS Institute Inc. product or service names are registered trademarks or trademarks of SAS Institute Inc. in the USA and other countries.® indicates USA registration.

 $\text{IBM}^{\circ\circ},$   $\text{ACF/VTAM}^{\circ\circ}$  ,  $\text{AIX}^{\circ\circ}$  ,  $\text{APPN}^{\circ\circ}$  ,  $\text{MVS/ESA}^{\circ\circ}$  ,  $\text{OS/390}^{\circ\circ}$  ,  $\text{VM/ESA}^{\circ\circ}$  , and VTAM® are registered trademarks or trademarks of International Business Machines Corporation. ® indicates USA registration.

Other brand and product names are registered trademarks or trademarks of their respective companies.

The Institute is a private company devoted to the support and further development of its software and related services.